# SamSPECTRAL: A Modified Spectral Clustering Method for Clustering Flow Cytometry Data

## Habil Zare and Parisa Shooshtari October 13, 2014

## Contents

| 1 | Introduction                           | 2             |
|---|----------------------------------------|---------------|
| 2 | How to run SamSPECTRAL? 2.1 An example | <b>2</b><br>3 |
| 3 | Adjusting parameters 3.1 Example       | <b>4</b><br>5 |
| 4 | Reference                              | 11            |

#### 1 Introduction

Data analysis is a crucial step in most of recent biological research areas such as microarray techniques, gene expression and protein classification. A classical approach for analysing biological data is to first group individual data points based on some similarity criterion, a process known as clustering, and then compare the outcome of clustering with the desired biological hypotheses. Spectral clustering is a non-parametric clustering method which has proved useful in many pattern recognition areas. Not only it does not require a priori assumptions on the size, shape and distributions of clusters, but it has several features that make it an appropriate candidate for clustering biological data:

- It is not sensitive to outliers, noise or shape of clusters.
- It is adjustable so we can make use of biological knowledge to adapt it for a specific problem or dataset.
- There is mathematical evidence to guarantee its proper performance.

However, because of the machine limitations, one faces serious empirical barriers in applying this method for large data sets. SamSPECTRAL is a modification to spectral clustering such that it will be applicable on large size datasets. See the reference for more details and cite it if you use this approach.

### 2 How to run SamSPECTRAL?

SamSPECTRAL is an R package source that can be downloaded from Bio-Cunductor. In Linux, it can be installed by the following command:

R CMD INSTALL SamSPECTRAL\_x.y.z.tar.gz

where x.y.z. determines the version.

The main function of this package is SamSPECTRAL() which is loaded by using the command library(SamSPECTRAL) in R. Before running this function on a data set, some parameters are required to be set including: normal.sigma and separation.factor. This can be best done by running the algorithm on some number of samples (Normally, 2 or 3 samples are sufficient). Then the function SamSPECTRAL() can be applied to all samples in that data set to identify cell populations in each sample data.

#### 2.1 An example

This example shows how SamSPECTRAL can be run on flow cytometry data. If f is a flow frame (which is normally read from an FCS file using flowCore), then the object "small" in the following example should be replaced by  $\exp(f)$ .

```
> library(SamSPECTRAL)
> set.seed(4)
> data(small_data)
> full <- small
> L <- SamSPECTRAL(full,dimension=c(1,2,3),normal.sigma = 200,separation.factor
> plot(full, pch='.', col= L)
```

SamSPECTRAL is done. The results are in L, a vector that provides a numeric label for each event. All events with equal label are in one component and isolated outliers are labelled by NA. The following piece of code is not a part of the analysis and it is included only for more clear presentation of the results. The code computes the frequency of events in each component and adds a legend to the figure.

```
> ## Computing the frequency:
> plot(full, pch='.', col= L)
> frequency <- c()
> minimum.frequency <- 0.01
> ## components smaller than this threshould, will not be aprear in the legend s
> freq.large <- c()
> labels <- as.character(unique(L))
> for(label in labels){
+ if(!is.na(label)){
+ frequency[label] <- length(which(L==label))/length(L)
+ if(frequency[label] > minimum.frequency)
+ freq.large[label] <- frequency[label]
+ }</pre>
```

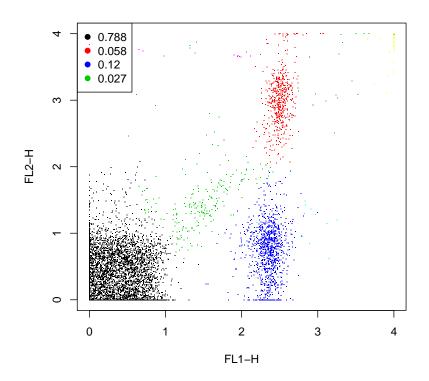

## 3 Adjusting parameters

For efficiency, one can set m=3000 to keep the running time bellow 1 minute by a 2 GHz processor and normally the results remained satisfactory

for flow cytometry data. The separation factor and scaling parameter  $(\sigma)$  are two main parameters that needed to be adjusted. The general way is to run SamSPECTRAL on one or two random data samples of a flow cytometry data set and try different values for  $\sigma$  and separation factor. Then, the selected parameters were fixed and used to apply SamSPECTRAL on the rest of data samples. An efficient strategy is explained by the following example.

### 3.1 Example

First we load data and store the transformed coordinates in a matrix called full:

```
> data(small_data)
> full <- small</pre>
```

The objects needed for creating this vignette can be directly computed or loaded from previously saved workspace to save time. The later increases the speed of building this vignette.

```
> run.live <- FALSE
```

The following parameters are rarely needed to be changed for flow cytometry data:

```
> ## Parameters:
> m <- 3000;
> community.weakness.threshold <-1; precision <- 6;
> maximum.number.of.clusters <- 30

The following piece of code, scales the coordinates in range [0,1]:
> for (i.column in 1:dim(full)[2]){#For all columns
+ ith.column <- full[,i.column]
+ full[,i.column] <- (ith.column-min(ith.column)) /(max(ith.column) - min(ith.
+ ##^ This is the scaled column.
+ }#End for (i.column.
> ## Therefore,
> space.length <- 1</pre>
```

To perform faithful sampling, we run:

```
> ## Sample the data and build the communities
```

- > society <- Building\_Communities(full,m, space.length, community.weakness.thres
- > plot(full[society\$representatives, ], pch=20)

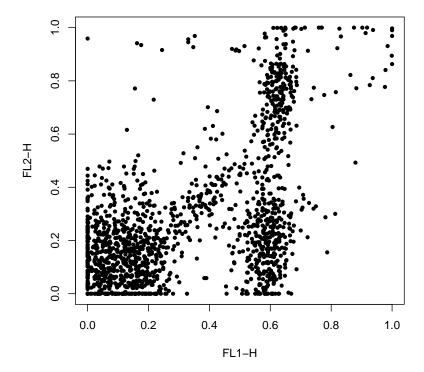

We intend to first find an appropriate value for  $\sigma$  and then set separation factor. Note that normal.sigma= $\frac{1}{\sigma^2}$ , therefore, decreasing normal.sigma is equivalent to increasing  $\sigma$  and visa versa. We start with normal.sigma=10:

```
> normal.sigma <- 10
```

<sup>&</sup>gt; ## Compute conductance between communities

<sup>&</sup>gt; conductance <- Conductance\_Calculation(full, normal.sigma, space.length, socie

<sup>&</sup>gt; ## Compute the eigenspace:

<sup>&</sup>gt; if (run.live){

clust\_result.10 <- Civilized\_Spectral\_Clustering(full, maximum.number.of.clu

<sup>+</sup> eigen.values.10 <- clust\_result.10@eigen.space\$values</pre>

<sup>+ }</sup> else

```
+ data("eigen.values.10")
> plot(eigen.values.10[1:50])
```

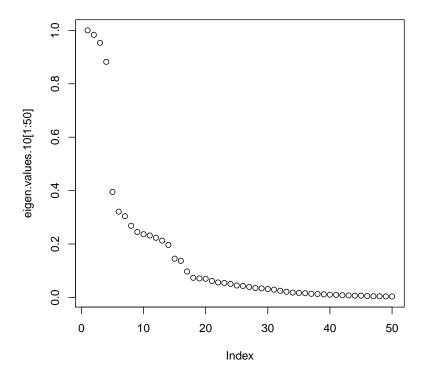

We observe that the eigen values curve does not have a "knee" shape. So we increase sigma:

- > normal.sigma <- 1000
- > ## Compute conductance between communities
- > conductance <- Conductance\_Calculation(full, normal.sigma, space.length, socie
- > ## Compute the eigenspace:
- > if (run.live){
- + clust\_result.1000 <- Civilized\_Spectral\_Clustering(full, maximum.number.of.c</p>
- + eigen.values.1000 <- clust\_result.1000@eigen.space\$values
- + } else
- + data("eigen.values.1000")
- > plot(eigen.values.1000[1:50])

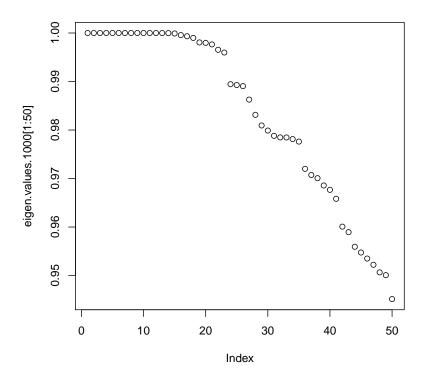

We observe that in the eigen values plot, "too many" values are close to 1 but for this example we do not expect 20 populations. So we decrease sigma:

- > normal.sigma <- 250
- > ## Compute conductance between communities
- > conductance <- Conductance\_Calculation(full, normal.sigma, space.length, socie
- > ## Compute the eigenspace:
- > clust\_result.250 <- Civilized\_Spectral\_Clustering(full, maximum.number.of.clus
- > eigen.values.250 <- clust\_result.250@eigen.space\$values
- > plot(eigen.values.250[1:50])

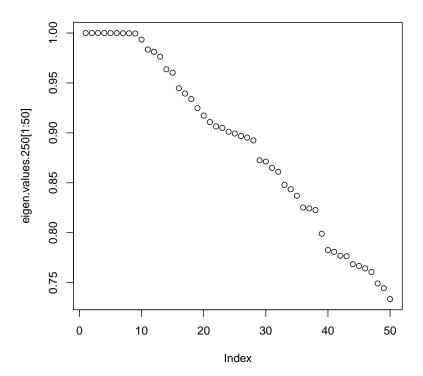

This is "a right" value for normal sigma because the curve has now a knee shape. Even some variation to this parameter does not change the shape significantly (200 or 300 can be tried).

Now having sigma been adjusted, separation factor can be tuned:

```
> ## Extracting labels:
```

- > labels.for\_num.of.clusters <- clust\_result.250@labels.for\_num.of.clusters
- > number.of.clusters <- clust\_result.250@number.of.clusters
- > L33 <- labels.for\_num.of.clusters[[number.of.clusters]]
- > ## Setting septation factor:
- > separation.factor <- 0.1
- > ## post-processing:
- > component.of <- Connecting(full, society, conductance, number.of.clusters, lab
- > ## ploting:
- > plot(full, pch='.', col= component.of)

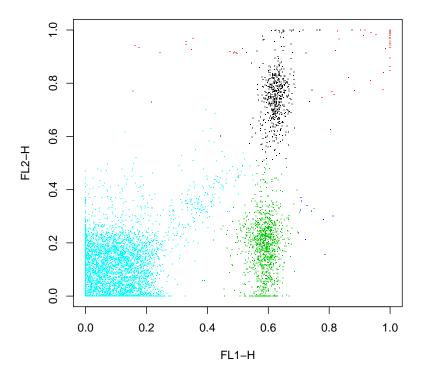

This value is too small for the separation factor and a population is combined by mistake. Therefore, we increase septation factor to separate the components more:

- > ## Setting septation factor:
- > separation.factor <- 0.5
- > ## post-possesing:
- > component.of <- Connecting(full, society, conductance, number.of.clusters, lab
- > ## ploting:
- > plot(full, pch='.', col= component.of)

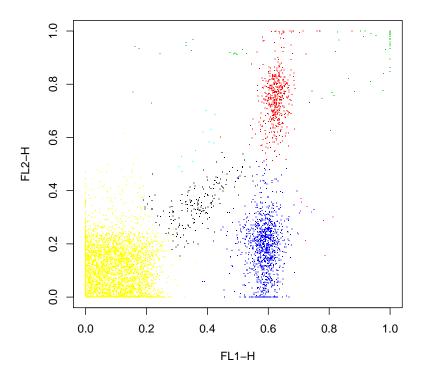

This is the right value for separator factor as all population are now separated.

Now, we can fix these values for the parameters; normal.sigma=250 and separation.factor=0.5. One can run the SamSPECTRAL algorithm on the rest of the data set without changing them, hopefully, obtaining as appropriate results.

### 4 Reference

Zare, H. and Shooshtari, P. and Gupta, A. and Brinkman R.B: **Data Reduction for Spectral Clustering to Analyse High Throughput Flow Cytometry Data.** *BMC Bioinformatics*, 2010, **11**:403.